#### **Milpa número 16. 26 de Noviembre, 2019**

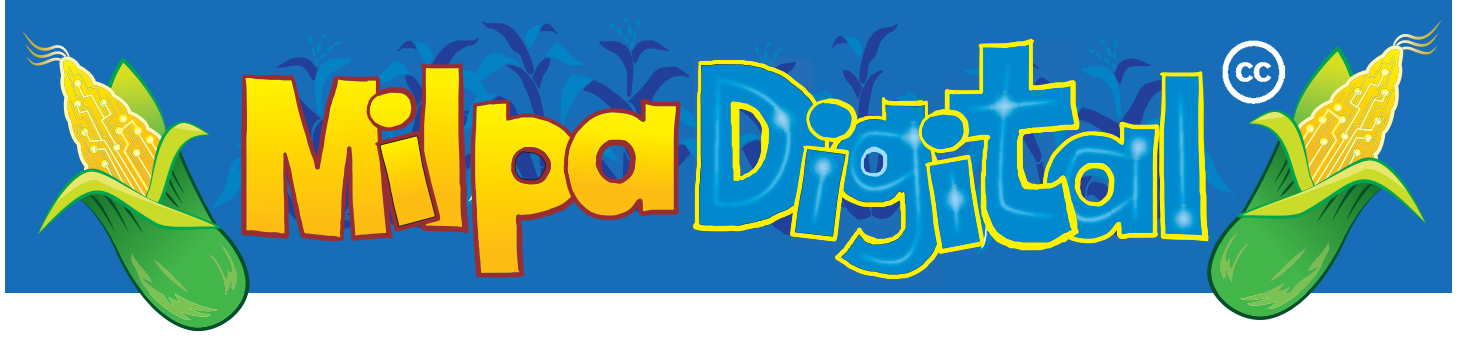

# UBUNTU: un sistema operativo libre

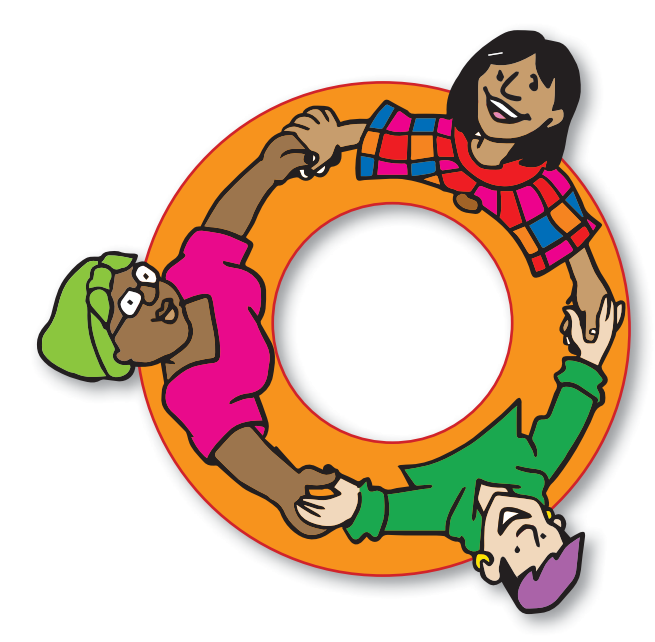

#### Características y Breve Historia

Ubuntu es un sistema operativo libre, fácil de usar y de instalar. Es una de entre muchas distribuciones de GNU/ Linux. Una distribución recibe este nombre porque, al ser un Sistema Operativo Abierto y Libre, hay varias maneras de combinar juntos los programas que lo hacen, así que hay una comunidad que distribuye los paquetes de los diferentes programas de forma que puedan trabajar juntos correctamente. **Ubuntu es una alternativa Libre a los otros sistemas operativos** usados en computadoras personales, portátiles o de escritorio (como Windows o Mac), aunque también sirve para instalar en servidores.

Desde hace unos años, Ubuntu es una de las distribuciones GNU/Linux más importantes a nivel mundial. Está basada en Debian ( Milpa 17), y su propósito fundamental fue convertirse en la forma más fácil de usar GNU/Linux, cosa que ha conseguido bastante bien.

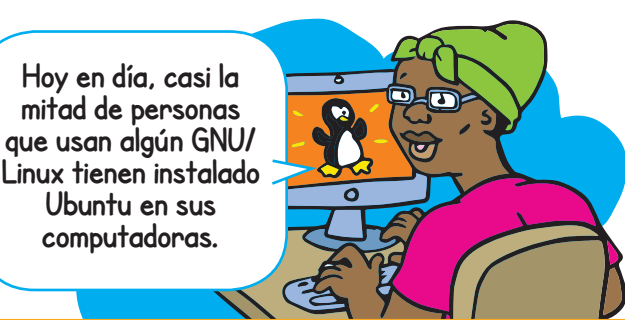

El nombre de ubuntu viene de un concepto zulú que viene a significar algo como "humanidad hacia les demás", o también algo así como **"soy lo que soy debido a lo que todes somos".**

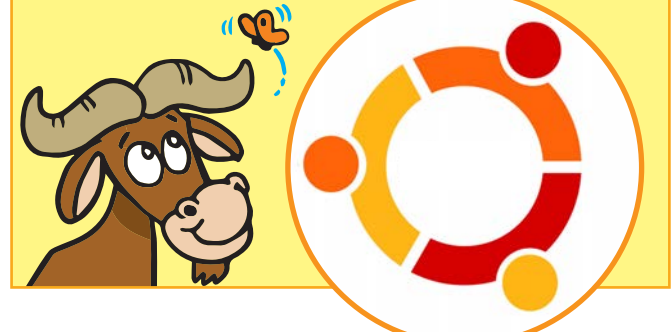

### **Principios**

Al estar basado en Debian, Ubuntu comparte muchos de los puntos de su contrato social: como la promesa de que es y **siempre será gratuito, y no tendrá coste adicional para la "edición empresarial".** 

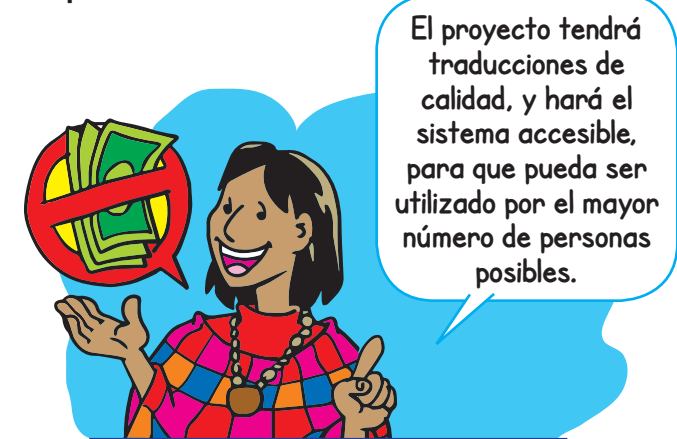

## Versiones

**Ubuntu publica una versión estable cada 6 meses, en abril y noviembre de cada año.** 

Una **versión estable** de un sistema operativo es una etapa del desarrollo del software en donde se han quitado todos los errores importantes.

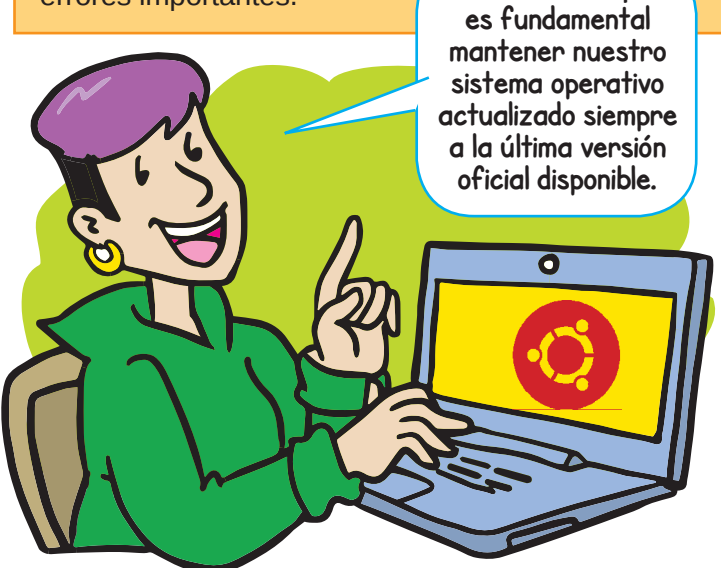

#### Cómo instalar Ubuntu

Cuando hayamos decidido instalar, y tengamos una **copia de seguridad** de nuestros datos fuera de la computadora, necesitaremos una memoria USB vacía de 2 GB o más (ojo que perderemos los datos que tengamos ahí guardados), y al menos 5 GB de espacio libre en nuestra computadora. Acudimos a la web oficial para **descargar Ubuntu**: **https://www.ubuntu.com/ download/desktop**, elegimos la versión que queremos y una vez que se termina de descargar el archivo, lo grabaremos en un USB con un programa especial llamado Universal USB Installer.

Descargamos el **Universal USB Installer**: **https://www. pendrivelinux.com/universal-usb-installer-easyas-1-2-3/** y lo lanzamos.

- En el **paso 1**, seleccionamos **Ubuntu**,
- y en el **paso 2** seleccionamos "browse" y añadimos el archivo que termina en .ISO que hemos descargado anteriormente.
- En el **paso 3**, seleccionamos nuestro USB en el que vamos a **escribir el instalador** de Ubuntu, y marcamos la casilla "**format**". **Recordemos que**

Cuando termine, tendremos lista la usb de instalación, y ahora tenemos que hacer que la computadora arranque desde ese USB. Si no lo hace automáticamente, tendremos que pulsar una tecla en los primeros segundos de encendido de la computadora (generalmente F12, pero puede ser también F2 o Escape).

Una vez que haya arrancado el instalador, seguimos los pasos que nos muestra, y nuestra computadora estará corriendo un sistema libre en nada de tiempo.

**Es recomendable hacer este proceso con más gente para poder aprender juntes y solucionar cualquier duda que pueda surgir durante el proceso de instalación.**

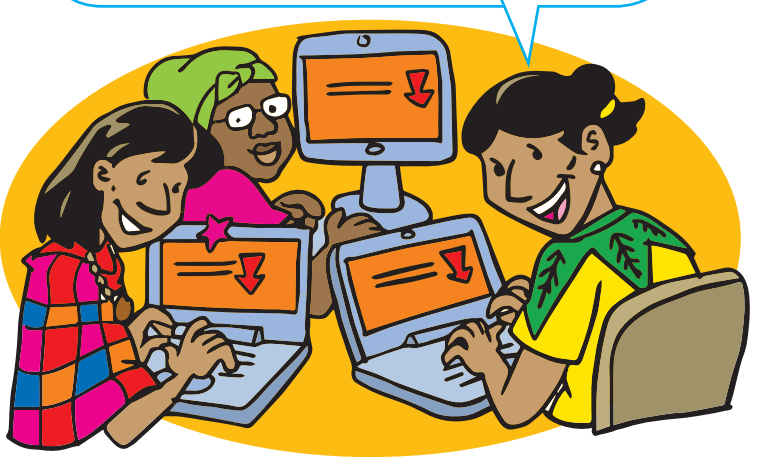

**Suscríbete a ResistenciaDigital en Telegram @CanalResistenciaDigital**

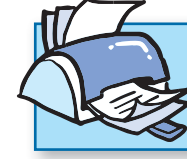

**¡No olvides que puedes imprimir tu propia MilpaDigital y compartirla!**

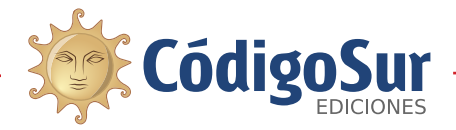

Créditos: CódigoSur 2019. MilpaDigital. https://milpadigital.org. Licencia CC https://creativecommons.org/licenses/by-sa/4.0/deed.es.

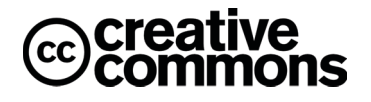